# **Intensive Course Registration**

Guide

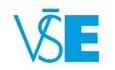

International Office

+420 224 098 547

exchange@vse.cz

# 1. Log into the university system InSIS

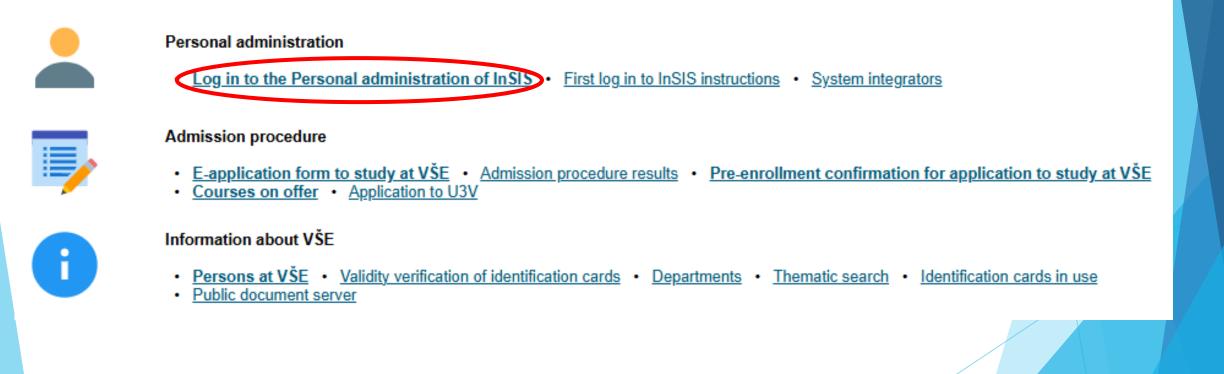

# 2. Choose section "My College" and click on the "Student's portal"

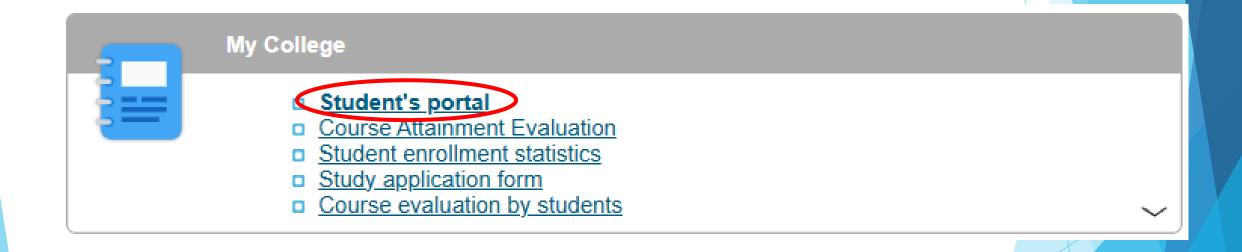

3. At the table you can see program of your study (*Z-EXC-... for exchange students* or *F-CEMS-... for CEMS students*). For extra-semestral course registration choose "EXTRA-SEM. COURSES"

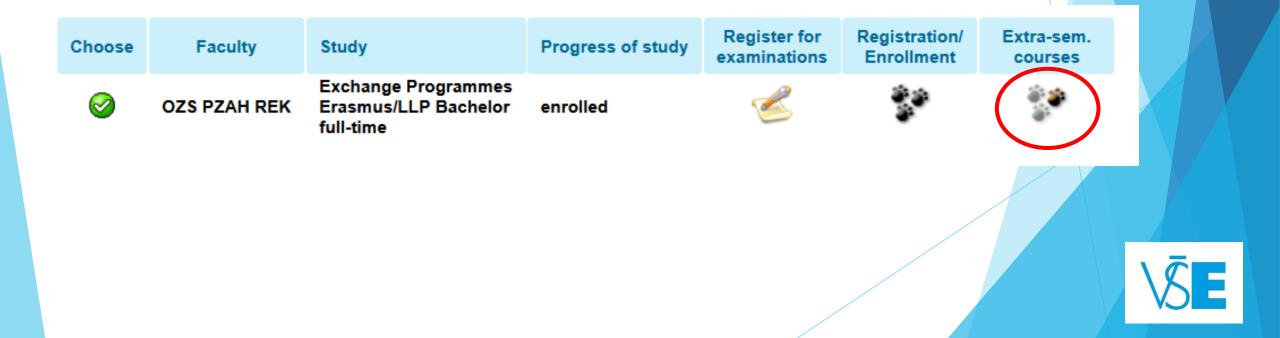

# 4. Choose courses from the list **"EXTRA -SEMESTRAL COURSES YOU MAY ENROLL IN CURRENTLY**" those you want to register.

## Enrollments in the extra-semestral courses in the period \$\$ 2024/2025

The application is used for enrollment in the extra-semestral courses open in the SS 2024/2025 period.

### Confirmed registration of extra semestral courses

(1) You are not enrolled in any out-of-semester courses during the SS 2024/2025 period.

Please, read carefully **Note**, there you will find indispensable information about the course (e.g. where and when is taught.)

## List of extra-semestral courses

Key (click to show/hide)

## Extra-semestral courses for which enrollment period is in progress

The following table shows the list of extra semestral courses whose registration period is in progress. Select the courses you want to register and click on the "Add courses" button. Potential timetable items will be selected automatically. It is possible to edit the timetable in section Confirmed registration of extra semestral courses in column Timetable.

### Display: 🥝 Course supervisor 🥝 Time schedule Registration Cours Code Course Study period Com. Crd Institute Registration till Note to enrollment Teaching since Teaching till Note to teaching superviso from The course, part of the Study The course, part of the Study and Experience Program with and Experience Program with extracurricular activities, will be extracurricular activities, will be taught in English in Jindřichův taught in English in Jindřichův SS 2024/2025 - FMJH Exm E 3 27/02/2025 00:00 10/03/2025 23:59 Hradec from April 7 to 11, 2025. 07/04/2025 00:00 11/04/2025 23:59 Hradec from April 7 to 11 2025 marketing and Klára, Mg K FMJH For more information, visit: For more information, visit: https://www.fm.vse.cz/english/ https://www.fm.vse.cz/english/ international-students/study-andinternational-students/study-andexperience-programme/ experience-programme/ Add courses

\\$**E** 

# 5. Click on "ADD SELECTED COURSES"

## List of extra-semestral courses

# Extra-semestral courses for which enrollment period is in progress

The following table shows the list of extra semestral courses whose registration period is in progress. Select the courses you want to register and click on the "Add courses" button. Potential timetable items will be selected automatically. It is possible to edit the timetable in section Confirmed registration of extra semestral courses in column Timetable.

# Display: 🥝 Course supervisor 🥝 Time schedule

| S | el. | Code    | Course                                                            | Study period        | Com.  | Crd. | Course<br>supervisor                                    | Institute                     | Limit      | Registration<br>from | Registration till | Note to enrollment                                                                                                    | Teaching since   | Teaching till    | Note to teaching                                                                                                    |
|---|-----|---------|-------------------------------------------------------------------|---------------------|-------|------|---------------------------------------------------------|-------------------------------|------------|----------------------|-------------------|----------------------------------------------------------------------------------------------------|------------------|------------------|----------------------------------------------------------------------------------------------------|
|   | 2   | 6BPSA1E | <u>New trends in</u><br><u>marketing and</u><br><u>management</u> | SS 2024/2025 - FMJH | Exm E | 3    | <u>Šimůnková</u><br><u>Klára, Mgr.,</u><br><u>Ph.D.</u> | <u>KMPSH</u><br><u>K FMJH</u> | 11<br>(11) | 27/02/2025 00:00     | 10/03/2025 23:59  | The course, part of the Study<br>and Experience Program with<br>extracurricular activities, will be<br>taught in English in Jindřichův<br>Hradec from April 7 to 11, 2025.<br>For more information, visit:<br>https://www.fm.vse.cz/english/<br>international-students/study-and-<br>experience-programme/ | 07/04/2025 00:00 | 11/04/2025 23:59 | The course, part of the Study<br>and Experience Program with<br>extracurricular activities, will be<br>taught in English in Jindřichův<br>Hradec from April 7 to 11, 2025.<br>For more information, visit:<br>https://www.fm.vse.cz/english/<br>international-students/study-and-<br>experience-programme/ |

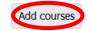

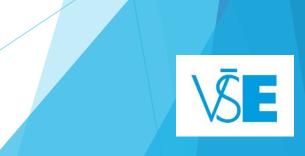

# 6. Be careful, the **number in bracket** is showing **Limit** of the course

- E.g. New Trends in marketing and management -> 11 (10) means that 10 spots are available, so only 1 spot is full!
- This system (vice versa) works only in this case of Extrasemestral courses, <u>so don't get</u> <u>confused. Everywhere else,</u> <u>number in bracket means full</u> <u>spot.</u>

# List of extra-semestral courses

## Extra-semestral courses for which enrollment period is in progress

The following table shows the list of extra semestral courses whose registration period is in progress. Select the courses you want to register and click on the "Add courses" button. Potential timetable items will be selected automatically. It is possible to edit the timetable in section Confirmed registration of extra semestral courses in column Timetable.

# Display: 🥪 Course supervisor 🥪 Time schedule

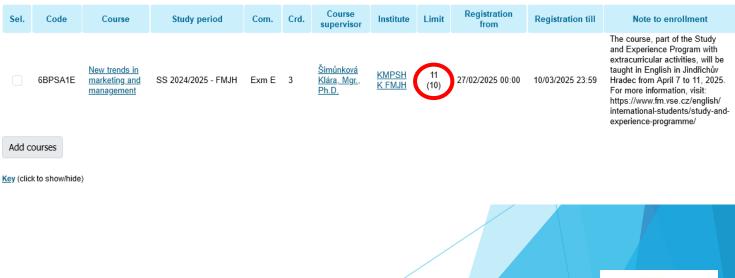

7. After your registration the system shows you the list of intensive courses which you chose "CONFIRMED REGISTRATION OF EXTRA SEMESTRAL COURSES"

If you want to delete some of them click on "REMOVE SELECTED COURSES"- but this is possible only to date which is noted at the column "REGISTRATION TILL ".

## Confirmed registration of extra semestral courses

The table shows the extra-semestral courses whose enrollment has been confirmed by the Study Department in this study period, or whose enrollment you require. If the enrollment period of this course is still in progress, you can remove the course. In the enrollment period you can also change the mode of completion and the language of the course if it is offered.

# Display: @ Course supervisor @ Entered on @ Time schedule

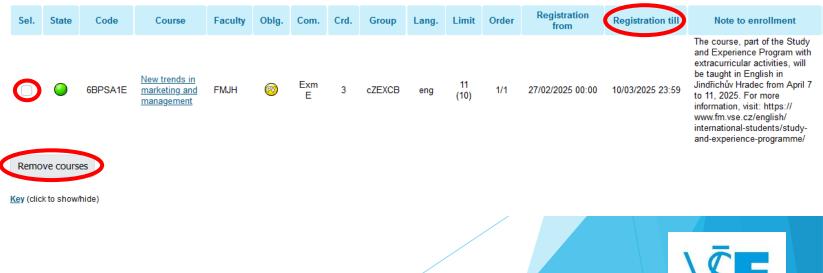

In your schedule, the intensive course will have an appearance as grey rectangle named **Block class**.

Please note that the course will appear in your timetable after the registration deadline.

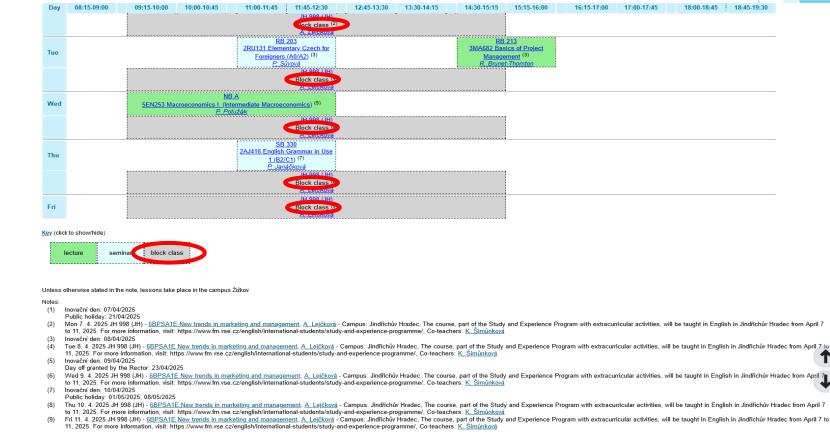

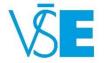

Validity: 17/02/2025 - 18/05/2025 Last change: 11/02/2025 10:54 Also, an intensive course can look like a light green rectangle, but you will recognize it with help of **Notes** below your schedule.

# Personal timetable

| Day                                                                                                    | 08:15-09:00                                                                                             | 09:15-10:00 | 10:00-10:45 | 11:00-11:45     | 11:45-12:30                                                      | 12:45-13:30        | 13:30-14:15 | 14:30-15:15 | 15:15-16:00 | 16:15-17:00 | 17:00-17:45 |  |  |  |
|----------------------------------------------------------------------------------------------------|----------------------------------------------------------------------------------------------------|-------------|-------------|-----------------|------------------------------------------------------------------|--------------------|-------------|-------------|-------------|-------------|-------------|--|--|--|
| Mon 07/04/2025                                                                                                    | 025 <u>JH 998 (JH)</u><br><u>6BPSA1E New trends in marketing and management</u><br><u>A. Lejčková</u>   |             |             |                 |                                                                  |                    |             |             |             |             |             |  |  |  |
| Tue 08/04/2025                                                                                                    | <u>JH 998 (JH)</u><br><u>6BPSA1E New trends in marketing and management</u> (1,2)<br><u>A. Lejčková</u> |             |             |                 |                                                                  |                    |             |             |             |             |             |  |  |  |
| Und 998 (JH)           Wed 09/04/2025         6BPSA1E New trends in marketing and management (1.2)           A. Lejčková         A. Lejčková |                                                                                                    |             |             |                 |                                                                  |                    |             |             |             |             |             |  |  |  |
| Thu 10/04/2025                                                                                                    |                                                                                                    |             |             | 6BPSA1E New tre | <u>JH 998 (JH)</u><br>ends in marketing ar<br><u>A. Lejčková</u> | nd management (1,2 | )           |             |             |             |             |  |  |  |
| Fri 11/04/2025                                                                                                    |                                                                                                    |             |             | 6BPSA1E New tre | <u>JH 998 (JH)</u><br>ends in marketing ar<br><u>A. Lejčková</u> | nd management (1,2 | )           |             |             |             |             |  |  |  |

The following table shows the HTML preview of the selected timetable. Select the Output in PDF option to obtain a printed version.

Key (click to show/hide)

Unless otherwise stated in the note, lessons take place in the campus Jindřichův Hradec.

(1) The course, part of the Study and Experience Program with extracurricular activities, will be taught in English in Jindfichuv Hradec from April 7 to 11, 2025. For more information, visit: https://www.fm.vse.cz/english/international-students/study-and-experience-programme/ (2) Co-teachers: K. Šimunková

### Last change: 29/12/2024 03:27

# Be careful when planning intensive courses!

- Exchange students are only allowed to take a maximum of 2 intensive courses per semester
- You should manage your registration of the intensive courses carefully

   it is very likely that an intensive course will overlap with another
   regular course
- ➤ If you are going to be absent in a regular course, you should let the respective lecturer know beforehead. Usually in the regular course, there are 1-2 absences possible always check with your lecturer first!

Please refer <u>here</u> to get more information about intensive courses

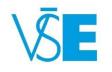